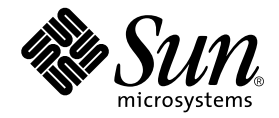

# Clustered Platform Software 1.0 Recovery Disks Guide

Oracle9i and Sun Cluster High Availability Software

Sun Microsystems, Inc. 4150 Network Circle Santa Clara, CA 95054 U.S.A. 650-960-1300

Part No. 816-4072-10 April 2002, Revision A

Send comments about this document to: docfeedback@sun.com

Copyright 2002 Sun Microsystems, Inc., 4150 Network Circle, Santa Clara, California 95054, U.S.A. All rights reserved.

Sun Microsystems, Inc. has intellectual property rights relating to technology embodied in the product that is described in this document. In particular, and without limitation, these intellectual property rights may include one or more of the U.S. patents listed at http://www.sun.com/patents and one or more additional patents or pending patent applications in the U.S. and in other countries.

This document and the product to which it pertains are distributed under licenses restricting their use, copying, distribution, and decompilation. No part of the product or of this document may be reproduced in any form by any means without prior written authorization of Sun and its licensors, if any.

Third-party software, including font technology, is copyrighted and licensed from Sun suppliers.

Parts of the product may be derived from Berkeley BSD systems, licensed from the University of California. UNIX is a registered trademark in the U.S. and in other countries, exclusively licensed through X/Open Company, Ltd.

Sun, Sun Microsystems, the Sun logo, AnswerBook2, docs.sun.com, Sun Cluster, Solstice DiskSuite, Sun Ray, Sun Management Center, Sun Fire, Sun StorEdge, OpenBoot, and Solaris are trademarks or registered trademarks of Sun Microsystems, Inc. in the U.S. and in other countries.

All SPARC trademarks are used under license and are trademarks or registered trademarks of SPARC International, Inc. in the U.S. and in other countries. Products bearing SPARC trademarks are based upon an architecture developed by Sun Microsystems, Inc.

The Adobe logo and the PostScript logo are trademarks or registered trademarks of Adobe Systems, Incorporated.

This product includes software developed by the Apache Software Foundation (http://www.apache.org/).

The OPEN LOOK and Sun™ Graphical User Interface was developed by Sun Microsystems, Inc. for its users and licensees. Sun acknowledges the pioneering efforts of Xerox in researching and developing the concept of visual or graphical user interfaces for the computer industry. Sun holds a nonexclusive license from Xerox to the Xerox Graphical User Interface, which license also covers Sun's licensees who implement OPEN LOOK GUIs and otherwise comply with Sun's written license agreements.

Federal Acquisitions: Commercial Software— Government Users Subject to Standard License Terms and Conditions.

DOCUMENTATION IS PROVIDED "AS IS" AND ALL EXPRESS OR IMPLIED CONDITIONS, REPRESENTATIONS AND WARRANTIES, INCLUDING ANY IMPLIED WARRANTY OF MERCHANTABILITY, FITNESS FOR A PARTICULAR PURPOSE OR NON-INFRINGEMENT, ARE DISCLAIMED, EXCEPT TO THE EXTENT THAT SUCH DISCLAIMERS ARE HELD TO BE LEGALLY INVALID.

Copyright 2002 Sun Microsystems, Inc., 4150 Network Circle, Santa Clara, California 95054, Etats-Unis. Tous droits réservés.

Sun Microsystems, Inc. a les droits de propriété intellectuels relatants à la technologie incorporée dans le produit qui est décrit dans ce document. En particulier, et sans la limitation, ces droits de propriété intellectuels peuvent inclure un ou plus des brevets américains énumérés à http://www.sun.com/patents et un ou les brevets plus supplémentaires ou les applications de brevet en attente dans les Etats-Unis et dans les autres pays.

Ce produit ou document est protégé par un copyright et distribué avec des licences qui en restreignent l'utilisation, la copie, la distribution, et la décompilation. Aucune partie de ce produit ou document ne peut être reproduite sous aucune forme, parquelque moyen que ce soit, sans l'autorisation préalable et écrite de Sun et de ses bailleurs de licence, s'il y ena.

Le logiciel détenu par des tiers, et qui comprend la technologie relative aux polices de caractères, est protégé par un copyright et licencié par des fournisseurs de Sun.

Des parties de ce produit pourront être dérivées des systèmes Berkeley BSD licenciés par l'Université de Californie. UNIX est une marque déposée aux Etats-Unis et dans d'autres pays et licenciée exclusivement par X/Open Company, Ltd.

Sun, Sun Microsystems, le logo Sun, AnswerBook2, docs.sun.com,Sun Cluster, Solstice DiskSuite, Sun Ray, Sun Management Center, Sun Fire, Sun StorEdge, OpenBoot, et Solaris sont des marques de fabrique ou des marques déposées de Sun Microsystems, Inc. aux Etats-Unis et dans d'autres pays.

Toutes les marques SPARC sont utilisées sous licence et sont des marques de fabrique ou des marques déposées de SPARC International, Inc. aux Etats-Unis et dans d'autres pays. Les produits protant les marques SPARC sont basés sur une architecture développée par Sun Microsystems, Inc.

Le logo Adobe et le logo PostScript sont des marques de fabrique ou des marques deposees de Adobe Systems, Incorporated.

Ce produit inclut le logiciel développé par la base de Apache Software Foundation (http://www.apache.org).

L'interface d'utilisation graphique OPEN LOOK et Sun™ a été développée par Sun Microsystems, Inc. pour ses utilisateurs et licenciés. Sun reconnaît les efforts de pionniers de Xerox pour la recherche et le développment du concept des interfaces d'utilisation visuelle ou graphique pour l'industrie de l'informatique. Sun détient une license non exclusive do Xerox sur l'interface d'utilisation graphique Xerox, cette licence couvrant également les licenciées de Sun qui mettent en place l'interface d 'utilisation graphique OPEN LOOK et qui en outre se conforment aux licences écrites de Sun.

LA DOCUMENTATION EST FOURNIE "EN L'ÉTAT" ET TOUTES AUTRES CONDITIONS, DECLARATIONS ET GARANTIES EXPRESSES OU TACITES SONT FORMELLEMENT EXCLUES, DANS LA MESURE AUTORISEE PAR LA LOI APPLICABLE, Y COMPRIS NOTAMMENT TOUTE GARANTIE IMPLICITE RELATIVE A LA QUALITE MARCHANDE, A L'APTITUDE A UNE UTILISATION PARTICULIERE OU A L'ABSENCE DE CONTREFAÇON.

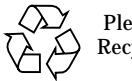

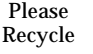

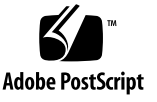

## **VERITAS and Oracle Software Licenses**

Depending on the product purchased, customers may be required to purchase commercial licenses from VERITAS Software Corporation for the pre-installed VERITAS software and from Oracle Corporation for the pre-installed Oracle software. The terms and conditions of the software licenses are set forth in separate written documentation accompanying the product.

Oracle customers can purchase commercial licenses and support from the Oracle Store at http://oraclestore.oracle.com or by contacting their Oracle account representative.

VERITAS customers can purchase commercial licenses and support by contacting their Sun service representative. Your sales representative should have ordered the VERITAS license along with the CDP license when you ordered the product, unless you have a site license. In that case, you should use the site license.

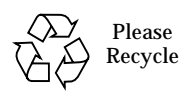

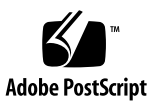

#### **Contents**

**[Preface](#page-5-0) vi**

[Using UNIX Commands v](#page-5-1)i [Typographic Conventions](#page-6-0) vii [Shell Prompts](#page-6-1) vii [Related Documentation](#page-7-0) viii [Accessing Sun Documentation Online](#page-7-1) viii [Sun Welcomes Your Comments](#page-7-2) viii

#### **1. [Clustered Database Software 1.0 Recovery Disks](#page-9-0) 1**

[Contents of the Recovery Disks 1](#page-9-1)

[Before You Use the Recovery Disks](#page-10-0) 2

[Using the Recovery Disks](#page-10-1) 2

▼ [To Use the Recovery Disks 2](#page-10-2)

[Completing the Recovery](#page-15-0) 7

#### <span id="page-5-0"></span>Preface

This guide contains an overview of the Clustered Database software 1.0 recovery disk and a procedure on how to recovery the management server.To use this guide, you must have prior experience installing the Solaris™ operating environment and must have Sun™ service training.

#### <span id="page-5-1"></span>Using UNIX Commands

This document might not contain information on basic UNIX® commands and procedures such as shutting down the system, booting the system, and configuring devices.

See one or more of the following for this information:

- *Solaris Handbook for Sun Peripherals*
- AnswerBook2™ online documentation for the Solaris operating environment
- Other software documentation that you received with your system

## <span id="page-6-0"></span>Typographic Conventions

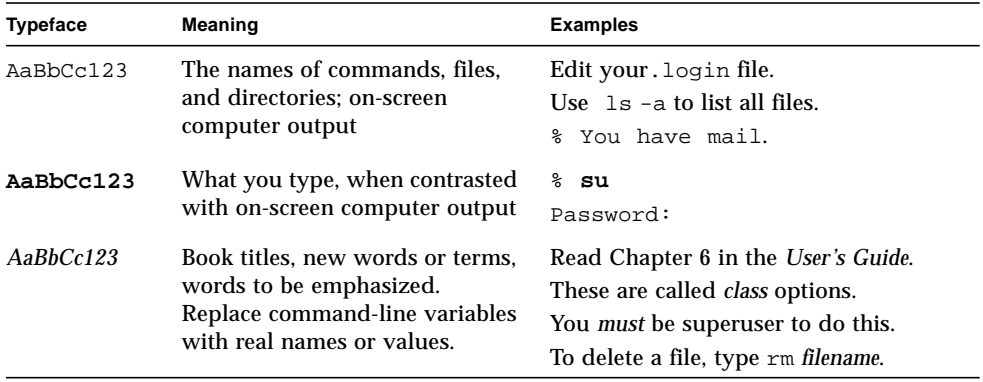

## <span id="page-6-1"></span>Shell Prompts

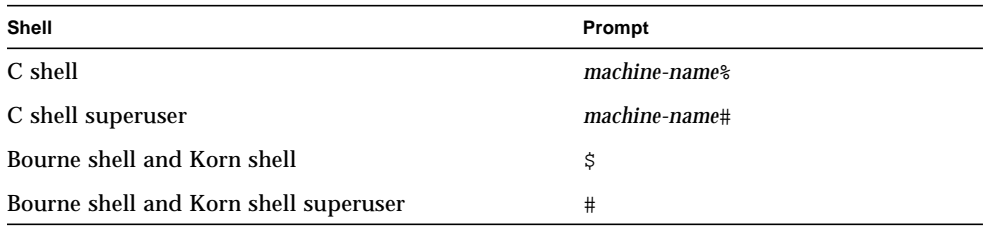

### <span id="page-7-0"></span>Related Documentation

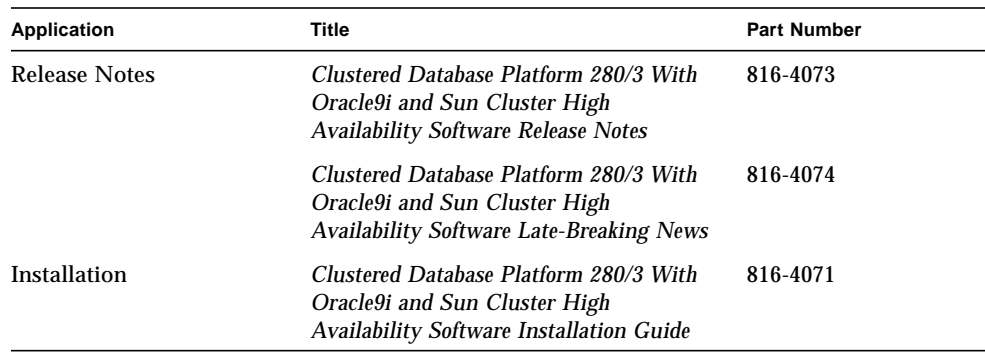

## <span id="page-7-1"></span>Accessing Sun Documentation Online

A broad selection of Sun system documentation is located at:

http://www.sun.com/products-n-solutions/hardware/docs

A complete set of Solaris documentation and many other titles are located at:

http://docs.sun.com

### <span id="page-7-2"></span>Sun Welcomes Your Comments

Sun is interested in improving its documentation and welcomes your comments and suggestions. You can email your comments to Sun at:

docfeedback@sun.com

Please include the part number (816-4072-10) of your document in the subject line of your email.

#### <span id="page-9-0"></span>Clustered Database Software 1.0 Recovery Disks

The recovery disk enables you to replace the factory-installed Clustered Database software 1.0 software environment on the management server in the event of a system disk failure.

#### <span id="page-9-1"></span>Contents of the Recovery Disks

The Clustered Database software 1.0 media kit contains a bootable CD and a recovery DVD that are used for restoring the system software.

**Note –** You must also use the recovery DVD from the hardware media kit.

The DVDs contain the following software that is installed on the management server:

- Solaris<sup>™</sup> 8 10/01 operating environment
- Solaris DiskSuite™ 4.2.1 software with patches
- Sun Cluster<sup>™</sup> 3.0 software with the appropriate patches
- Solaris JumpStart<sup>™</sup> software environment
- Sun™ Management Center 3.0 update 4 with help desk
- Sun Component Manager software
- SunRay<sup>™</sup> Server 1.3 software
- AnswerBook2<sup>™</sup> 1.4.4 software
- Apache 1.3 server software
- Enterprise Services Explorer 3.5

## <span id="page-10-0"></span>Before You Use the Recovery Disks

Before you attempt to restore the management software environment, you must know your system configuration information and the state of your system backups. For information about the configuration, refer to the site-planning guide or installation guide for the hardware.

**Note –** When you installed the management server for the first time, you should have created a back-up copy of the /jumpstart/Files/JumpStart.conf file. After you recover the management server, you must install the backup copy of the /jumpstart/Files/JumpStart.conf file to restore the system variables.

## <span id="page-10-1"></span>Using the Recovery Disks

This section includes procedures for recovering the management server. The recovery disks are intended only for recovering from a disaster. Do not use the recovery disks for installation and configuration of the management server or cluster nodes.

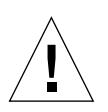

**Caution –** Initiate a recovery only at the direction of technical support. Because the recovery results in a generic, unconfigured system, you must restore all site-specific configuration files from backup data.

#### <span id="page-10-2"></span>▼ To Use the Recovery Disks

The following procedure contains examples of the output from the recovery scripts. Certain values such as IP addresses and host names are examples only. Your system will have different values.

- **1. Log in to your administration station as superuser.**
- **2. Use the following command to access the management server console through the terminal concentrator:**

# **telnet** *terminal\_concentrator\_name*

- **3. Press Return when you are prompted for the escape character.**
- **4. Enter the Annex port name or number.**
- **5. In the cluster console window, press Ctrl+] to stop the cluster nodes.**
- **6. Use the following command to access the OpenBoot™ PROM prompt:**

telnet> **send brk**

- **7. Insert the bootable installation CD into the DVD-ROM drive.**
- **8. Boot the system from the CD:**

ok **boot cdrom**

You will see the following output.

```
Netra T1 200 (UltraSPARC-IIe 500 MHz), No Keyboard
OpenBoot 4.0, 512 MB memory installed, Serial #16746834.
Ethernet address 8:0:20:ff:89:52, Host ID: 80ff8952.
Initializing Memory
Executing last command: boot net
Boot device: /pci@1f,0/pci@1,1/network@c,1 File and args:
Copyright 1983-2001 Sun Microsystems, Inc. All rights reserved.
whoami: no domain name
Configuring /dev/ and /devices
Using RPC Bootparams for network configuration information.
SunTone Clustered Database Platform Recovery Utility version 1.0
Searching the systems hard disks for a
location to place the SunTone Clustered Database Platform Recovery
Environment.
```
#### **9. Select the boot disk.**

```
You must select a disk to become your system's new boot disk.
Please select a disk for restoring the SunTone Clustered
Database Platform software:
1 c1t0d0s0
Enter selection [?,??,q]: 1
You have selected c1t0d0s0 as the disk on which to restore the
SunTone Clustered Database Platform software.
Please remember your selection.
```
**10. Press Y to format the boot disk, then Y to confirm your choice.**

You will see the following output.

```
Formatting c1t0d0s0 for restore...
fmthard: New volume table of contents now in place.
Disk c1t0d0s0 now is formatted to SunTone Clustered Database
Platform specifications.
The Recovery (Disk) Miniroot will now be installed on the swap
slice of your choice, and the system will be rebooted.
When the Recovery Miniroot prompts you for a disk on which to
install the SunTone Clustered Database Platform software, remember
to choose c1t0d0s0.
Looking for swap slice on which to install the SunTone Clustered
Database Platform Recovery Environment...
```
**11. Press Y to use the swap disk slice.**

```
The Recovery Utility will use the disk slice, c1t0d0s0, labeled as
swap.
WARNING: All information on this disk will be lost
Can the Recovery UTility use this slice [y,n,?] y
```
The management server will reboot at this point. At the end of the reboot, you will see the following output.

```
The Cluster Recovery (Disk) Miniroot is now running.
You will be prompted to select your new boot disk for recovery of
Management Server binaries.
```
**12. Press 1 to identify the CD-ROM drive.**

```
Please identify the CD-ROM drive:
1 c0t0d0s0
Enter selection [?,??,q]: 1
Current disk is c1t0d0s1
```
**13. Press 1 to choose the new boot disk.**

```
Please enter the name of the disk you selected as your new
boot disk:
1 c1t0d0s0
Enter selection [?,??,q]: 1
```
**14. Press Y to format and erase the boot disk, then press Y to confirm your choice.**

**15. Press Y to construct a new file system.**

```
newfs: /dev/rdsk/c1t0d0s0 last mounted as /a
newfs: construct a new file system /dev/rdsk/c1t0d0s0: (y/n)? y
```
You will see the following output. Some of the cylinder formatting output has been deleted for clarity.

```
Cylinder groups must have a multiple of 2 cylinders with the given
parameters
Rounded cgsize up to 230
/dev/rdsk/c1t0d0s0: 26966776 sectors in 5723 cylinders of 19
tracks, 248 sectors
```
**16. When prompted, insert Recovery DVD #1 in the CD-ROM drive, and press Return after it is mounted.**

```
Preparing to recover the Management Server.
Please place Recovery DVD #1 in the CD_ROM drive. Press <Return>
when mounted.
```
You will see the following output.

```
Restoring files from DVD 1...
No default media available
```
**17. When prompted for DVD #2, unmount DVD #1 and remove it.**

#### **18. Insert Recovery DVD #2 in the CD-ROM drive, and press Return after it is mounted.**

```
Please place Recovery DVD #2 in the CD-ROM drive. Press <Return>
when mounted.
```
You will see the following output.

```
Restoring files from DVD 2...
/usr/bin/gtar -xf /mnt/254-8014-05.cdb-image.tar
No default media available
Installing boot block...
Management Server restore complete.
Your restored boot disk is c1t0d0s0.
Your boot device pathname is
/devices/pci@1f,0/pci@1/scsi@8/sd@0,0:a.
INIT: New run level: 0
The system is coming down. Please wait.
System services are now being stopped.
umount: /dev busy
The system is down.
syncing file systems... done
Program terminated
```
At this point, the management server is halted.

### <span id="page-15-0"></span>Completing the Recovery

After the management server software image is restored, you must configure the system to match your environment. Refer to the *Clustered Database Platform 280/3 With Oracle9i and Sun Cluster High Availability Software Installation Guide* for information on how to customize the management server.